## Plataforma de Formació TIC

Taller: Compartir les teues imatges utilitzant el bloc

## UNITAT 4: TRANSFERÈNCIA D'IMATGES

## 4. TRANSFERÈNCIA D'IMATGES

La transferència de les imatges seria el fet de pujar-les en si. Si ens fixem a la part inferior se'ns activa el botó de INICIA LA CÀRREGA. D'aquesta manera farem el pas de les imatges desde el nostre ordinador a l'eina Picassa.

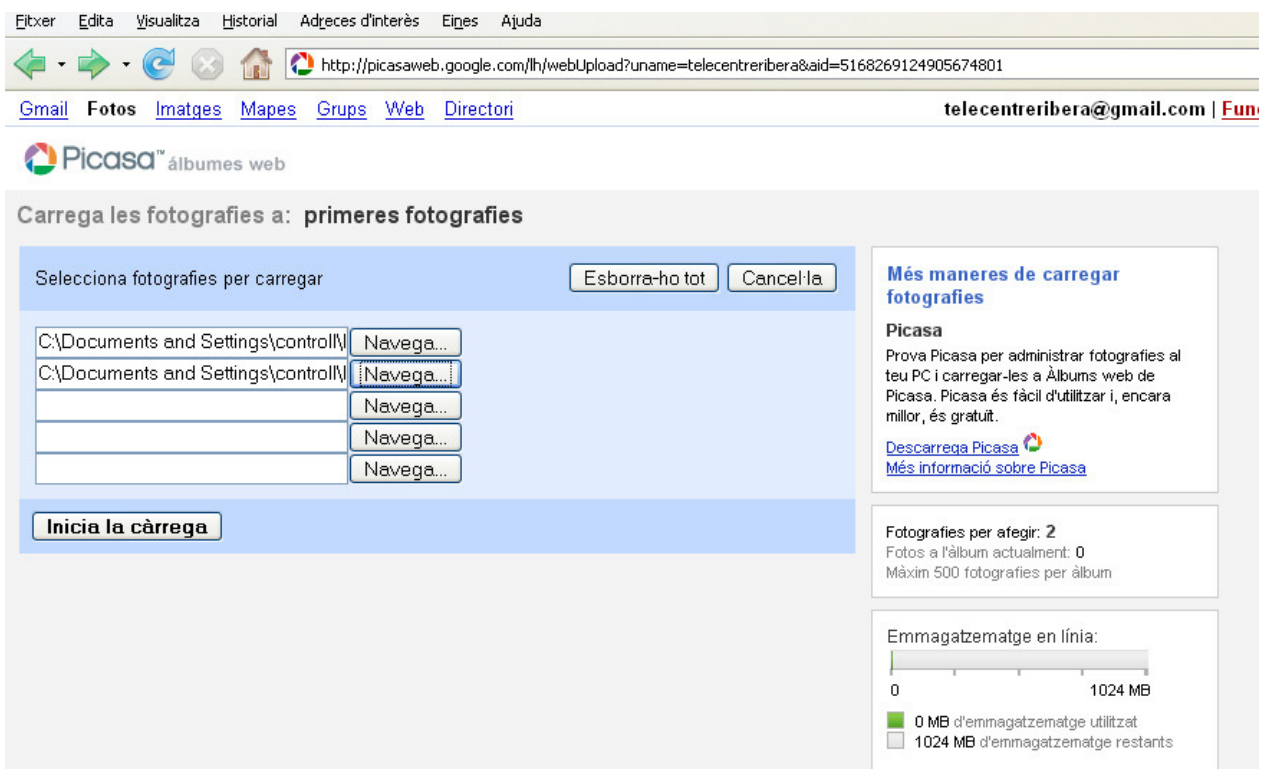

El temps del procés de carrega variarà en funció a la velocitat de la connexió a Internet i també del pes específic de cadascuna de les fotografies que haguem triat, per això insistim en el fet de que no cal que tinguin molta qualitat. Un cop acabada la càrrega la pagina que ens mostra es similar a la següent:

## Plataforma de Formació TIC Taller: Compartir les teues imatges utilitzant el bloc

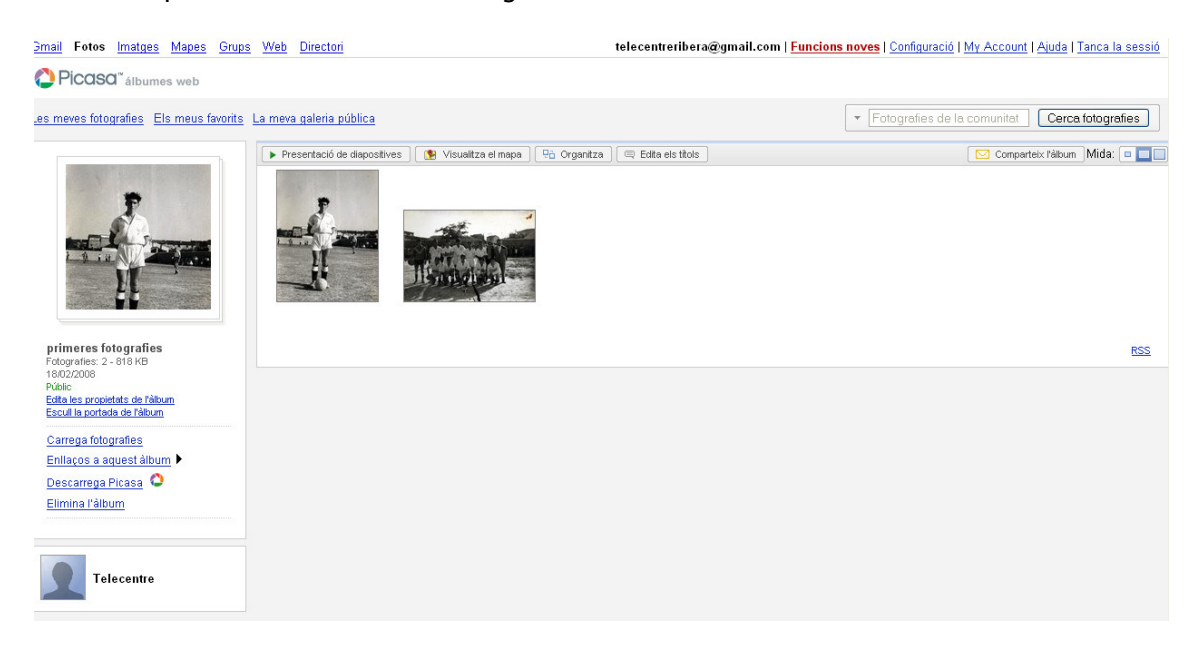

Aquí ens ensenya el munt d'opcions que tenim per editar la informació de les nostres fotografies, tals com; editar la informació de les fotografies carregades, escollir la fotografia inicial per a l'àlbum, carregar mes fotografies per a l'àlbum i enllaçar-lo a d'altres llocs.